# Criterion A - Planning

Kathapet Nawongs

#### **Overall word count:** 351 words

# **Problem Statement**

My dad struggles with calculating his data for his work in an airline company.

# **Description of Scenario**

My dad works in an airline company called Thai Smiles where he analyzes data about the company's performance of individual flights. He uses the data to compare with other competitors and other flights so that he knows whether to increase the price or number of flights. There is a complex software program called Amadeus CRS to calculate this<sup>1</sup>. So he is finding it difficult calculating the data for his presentation about how are the domestic flights doing currently. The performance of each flight depends on the average yield and passenger per flight<sup>2</sup>.

# **Rationale**

Since my dad's data are time-consuming and complex to calculate, a program can be used to solve the data accurately and quickly<sup>3</sup>. It also has to be easy to follow since my dad cannot use sophisticated UI. My dad indicated that he wanted a "convenient" way to calculate the data. Only need to "press the button"<sup>4</sup>. Not only it is accessible, but it is also have the same functionality as Amadeus CRS. With my program I am able to display the relevant flight details and save them accordingly.

My knowledge of Java is sufficient to do the core coding in creating a GUI database for solving the problem. This includes creating a template class with the appropriate variables and methods, searching and sorting, and others.

<sup>&</sup>lt;sup>1</sup> Interview 1, line 14

<sup>2</sup> Interview 1, line 26

<sup>3</sup> Interview 1, line 29 & 30

<sup>4</sup> Interview 1, line 31

Word count: 237 words

# **Prototype**

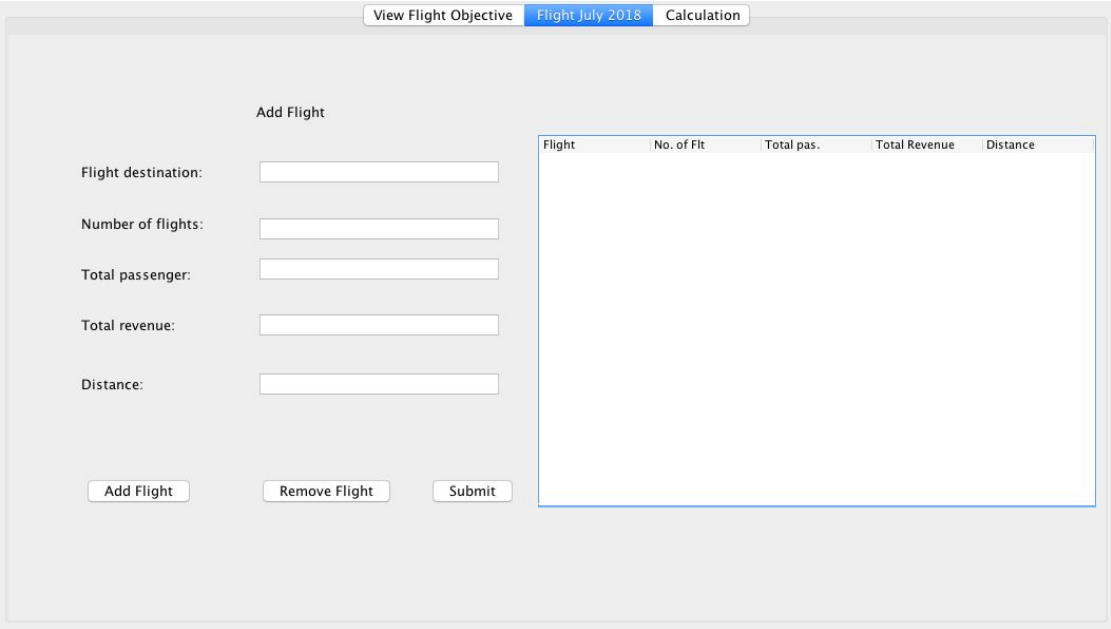

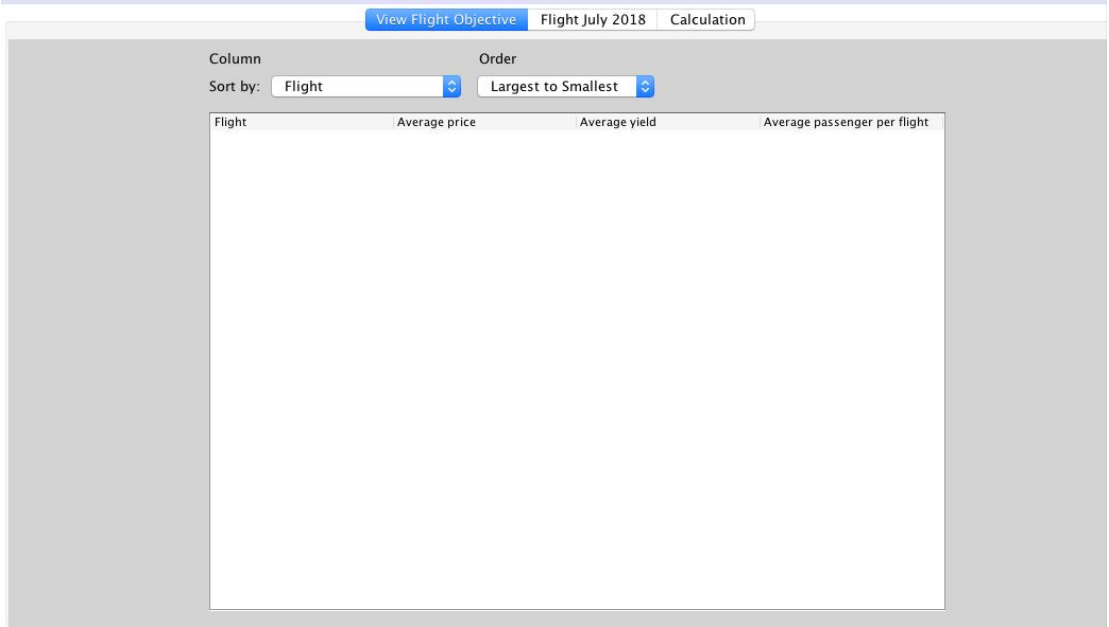

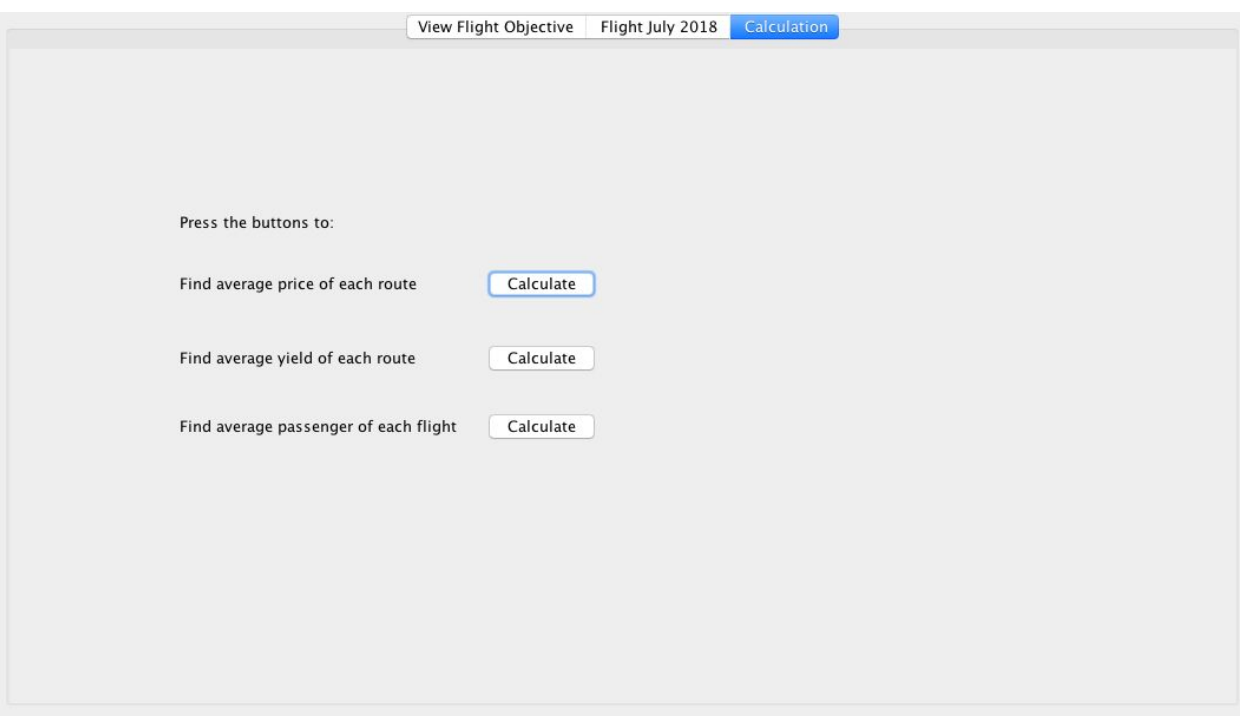

### **Criteria for success**

### **Things that it does**

- Allow the users to add flights with specific data related to it.
- The user can search for a specific flight.
- $\bullet$  Also, the user can create and view the calculated data as a table or a graph<sup>5</sup>
- This table can be sorted depending on which data.
- Able to edit the data that has already been entered.
- Save and read flight data

### **User Friendliness**

- There is a button when the client needs help.
- Hover for more information

### **Error/Exception Handling**

- If the user leaves TextField empty, then nothing will be added to the table and there will be red text that says "Some parts are blank, you must complete the whole field".
- Other miscellaneous error handling for output.

<sup>5</sup> Interview 1, line 31

**1. What does your job concern?**

# INTERVIEW 1 - PRE-PLANNING (DOES NOT COUNT IN WORD COUNT)

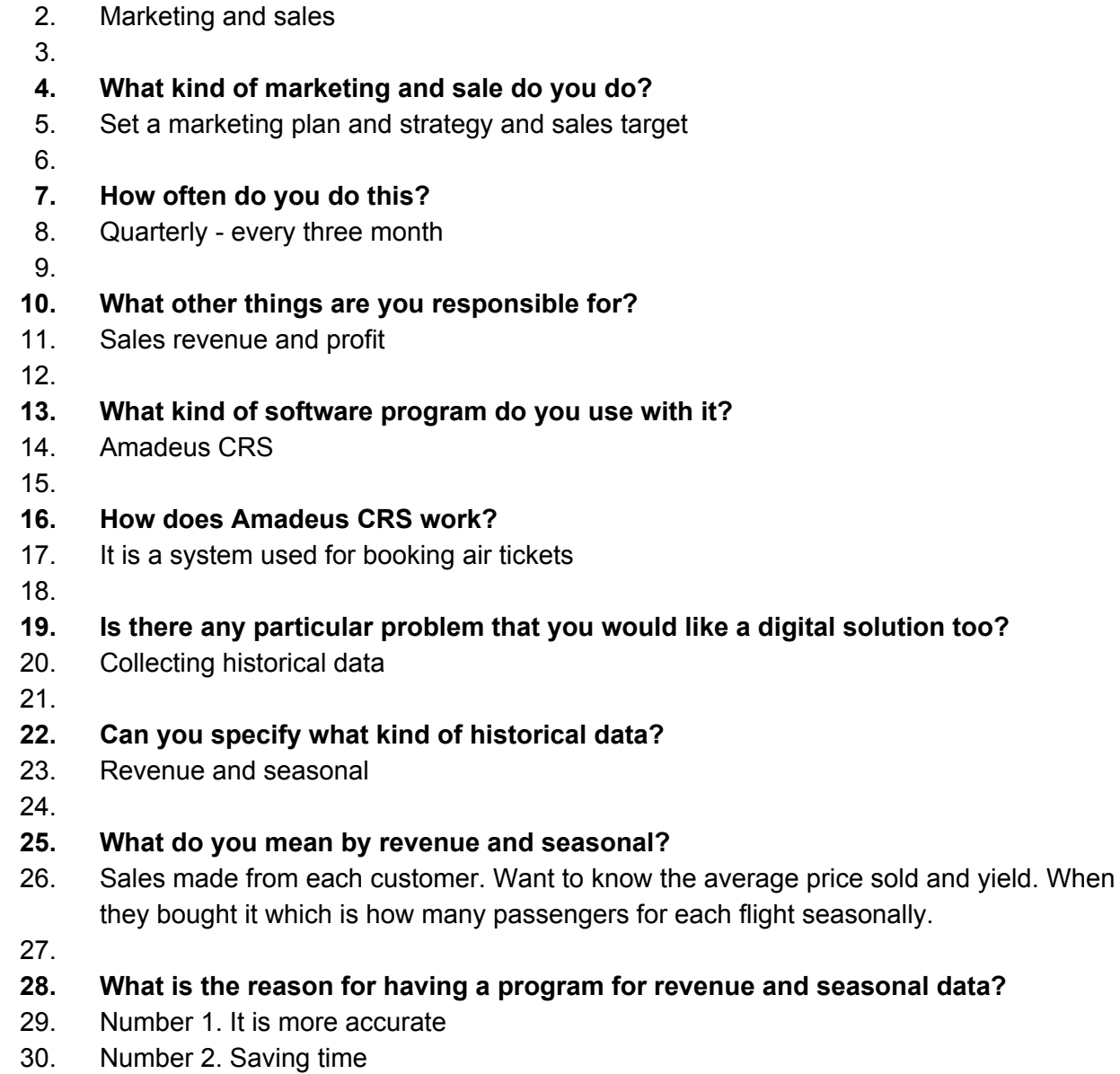

31. Number 3. User friendly. It is convenient, just need to press a button and it can calculate for me.